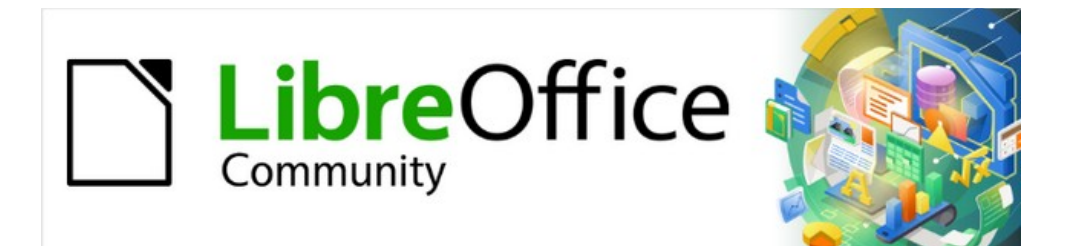

# Guía de iniciación 7.3

# *Apéndice A Atajos de teclado*

*Usar LibreOffice sin el ratón*

## <span id="page-1-0"></span>**Derechos de autor**

Este documento tiene derechos de autor © 2023 por el equipo de documentación de LibreOffice. Los colaboradores se listan más abajo. Se puede distribuir y modificar bajo los términos de la [GNU General Public License](http://www.gnu.org/licenses/gpl.html) versión 3 o posterior o la [Creative Commons Attribution License](http://creativecommons.org/licenses/by/4.0/), versión 4.0 o posterior.

Todas las marcas registradas mencionadas en esta guía pertenecen a sus propietarios legítimos.

#### <span id="page-1-1"></span>**Colaboradores**

#### **De esta edición**

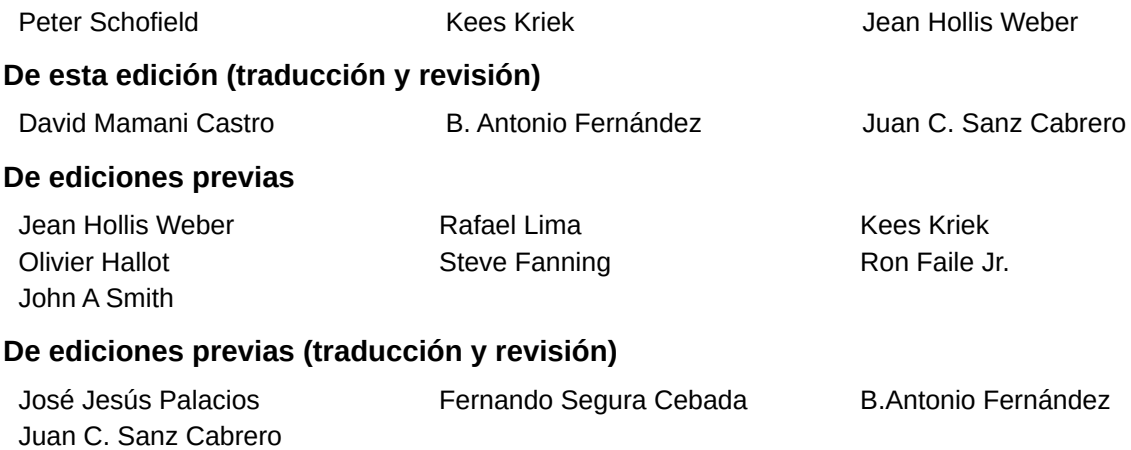

#### <span id="page-1-2"></span>**Comentarios y sugerencias**

Puede dirigir cualquier comentario o sugerencia acerca de este documento al foro del equipo de documentación: <https://community.documentfoundation.org/c/spanish/documentation/11>.

# **Nota**

Todo lo que publique en este foro, incluyendo su dirección de correo y cualquier otra información personal que escriba en el mensaje se archiva públicamente y no puede ser borrada.

#### <span id="page-1-3"></span>**Fecha de publicación y versión del programa**

Versión en español publicada en junio de 2023. Basada en la versión 7.3 de LibreOffice.

#### <span id="page-1-4"></span>**Uso de LibreOffice en macOS**

Algunas pulsaciones de teclado y opciones de menú son diferentes en macOS de las usadas en Windows y Linux. La siguiente tabla muestra algunas sustituciones comunes para las instrucciones dadas en este capítulo. Para una lista detallada vea la ayuda de la aplicación.

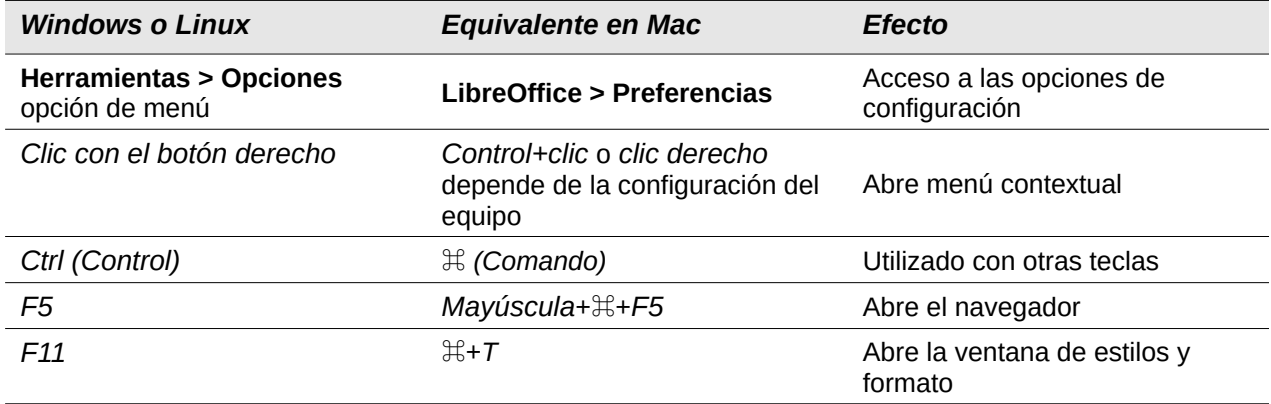

# **Contenido**

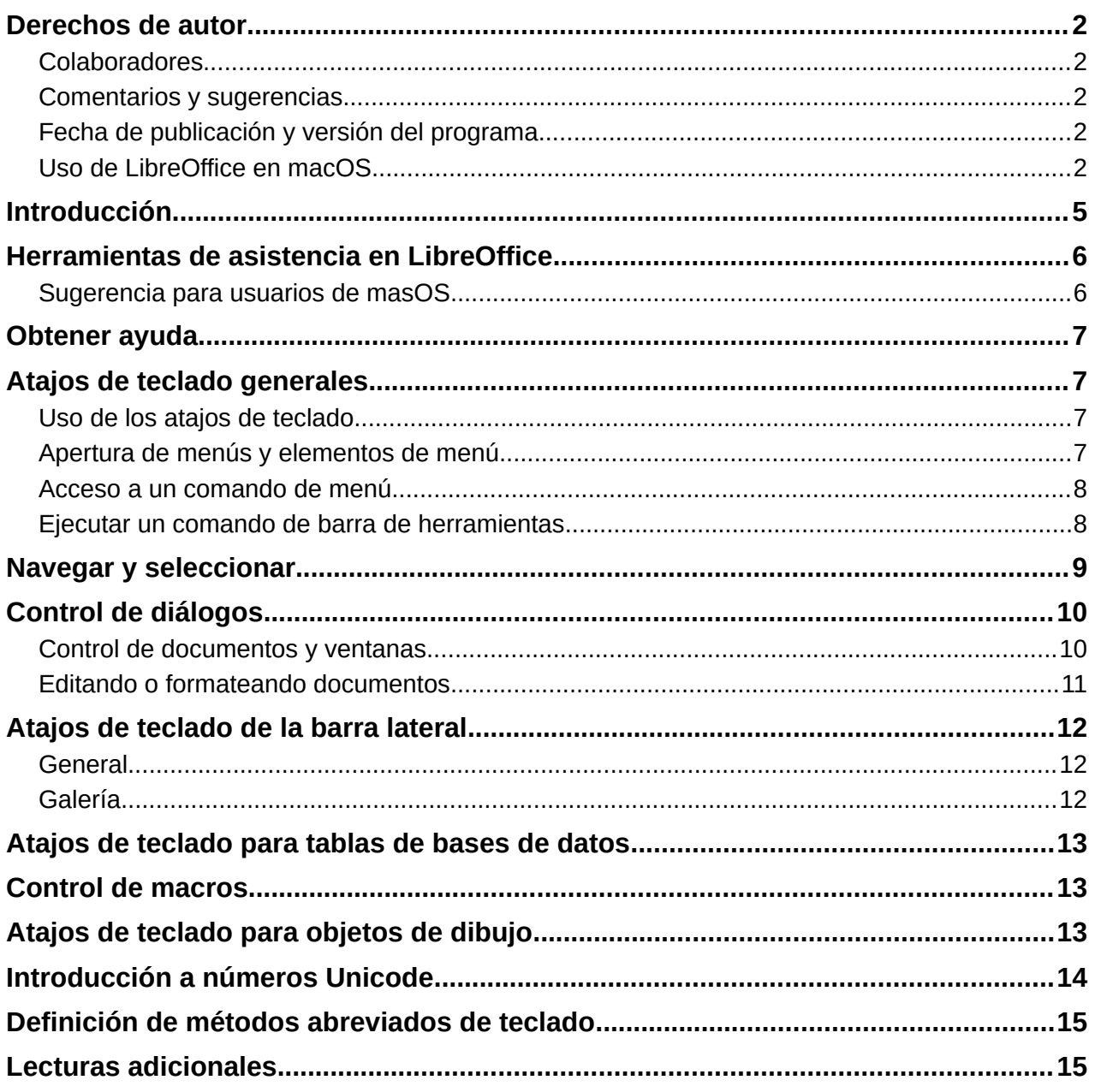

# <span id="page-4-0"></span>**Introducción**

Puede utilizar LibreOffice sin necesidad de un dispositivo de señalización, como un ratón o un panel táctil, mediante sus métodos abreviados de teclado integrados. Tareas tan variadas y complejas como acoplar y desacoplar barras de herramientas y ventanas o cambiar el tamaño o la posición de los objetos, se pueden realizar mediante métodos abreviados de teclado. Aunque LibreOffice tiene un amplio conjunto de atajos de teclado, cada módulo de LibreOffice tiene atajos de teclado que son específicos para ese módulo.

Este apéndice enumera algunos de los métodos abreviados de teclado integrados más comunes que se aplican a varios componentes de LibreOffice. Para atajos específicos de Writer, Calc, Impress, Draw, Math o Base, lea la guía del componente correspondiente o busque en la ayuda de la aplicación.

Para ayudar al usuario a identificar los métodos abreviados de teclado útiles, su existencia se indica mediante texto en los elementos del menú y en la información sobre herramientas de los iconos de la barra de herramientas. Por ejemplo, en Writer:

- El elemento de menú **Archivo > Abrir** incluye texto que indica que *Ctrl*+*O* (macOS ⌘*+O*) es un acceso directo equivalente.
- El icono *Subrayado* en la barra de herramientas *Formato* tiene una descripción emergente que indica que *Ctrl*+*S* (macOS ⌘*+S*) es un acceso directo equivalente.

LibreOffice proporciona más información sobre los atajos disponibles en la lista que se presenta en la página *Teclado* del diálogo *Personalizar* que se abre mediante el menú **Herramientas > Personalizar** (figura [1\)](#page-4-1).

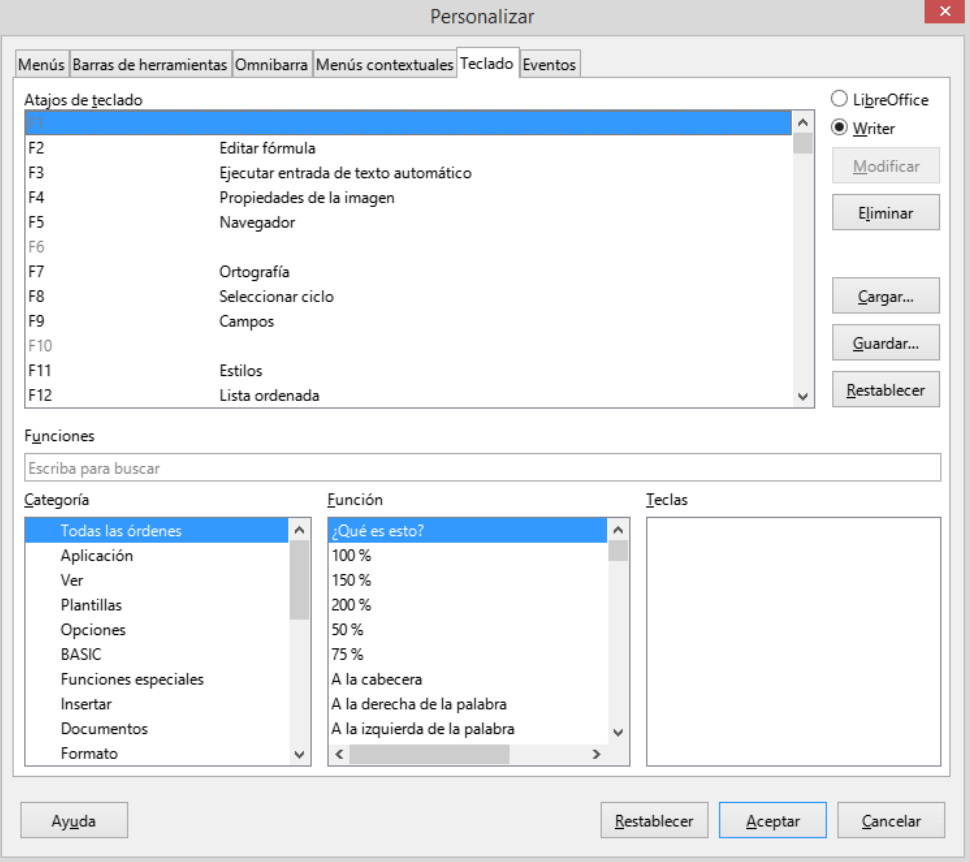

<span id="page-4-1"></span>*Figura 1: Diálogo Personalizar: página Teclado*

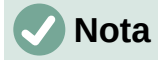

Es posible que algunos de los accesos directos enumerados aquí no funcionen si su sistema operativo utiliza los mismos accesos directos para otras tareas. Para resolver cualquier conflicto, asigne diferentes teclas a estos accesos directos configurando LibreOffice (consulte el «Capítulo 14, Personalización de LibreOffice», en esta guía) o su sistema operativo (consulte la documentación del sistema).

# <span id="page-5-0"></span>**Herramientas de asistencia en LibreOffice**

Además de los métodos abreviados de teclado, LibreOffice admite algunas herramientas de tecnología de asistencia como software de ampliación de pantalla, lectores de pantalla y teclados en pantalla. Tenga en cuenta que, a excepción de la plataforma Windows, el soporte de accesibilidad se basa en la tecnología Java para las comunicaciones con herramientas de tecnología de asistencia. Esto significa que el primer inicio del programa puede tardar unos segundos más, porque el entorno de tiempo de ejecución de Java también debe iniciarse.

Se puede encontrar información detallada al respecto en la sección «Accesibilidad» de la página oficial de LibreOffice: <https://es.libreoffice.org/obten-ayuda/accesibilidad/>

#### <span id="page-5-1"></span>**Sugerencia para usuarios de masOS**

Algunas pulsaciones de teclado y opciones de menú en macOS son diferentes a las usadas en Windows y Linux. La siguiente tabla muestra algunas sustituciones comunes para las instrucciones dadas en este capítulo. Para una lista detallada vea la ayuda de la aplicación.

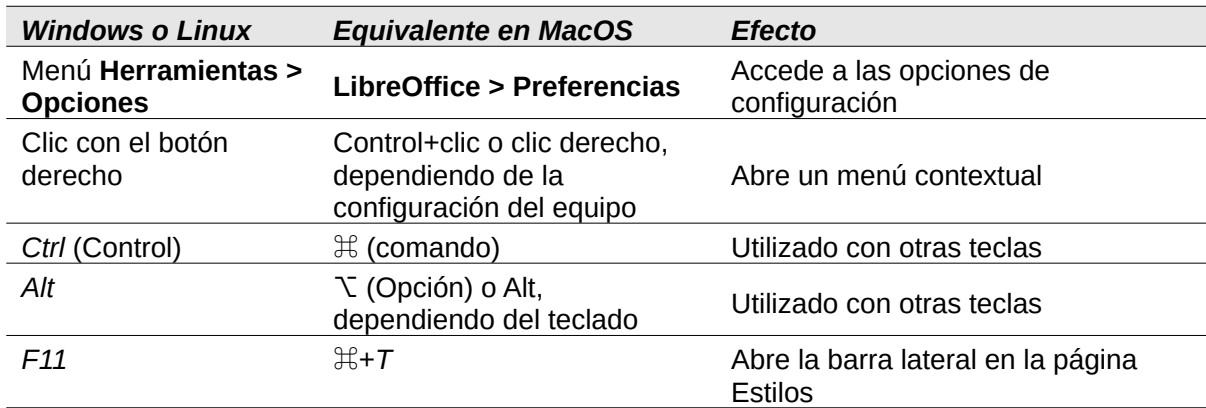

*Tabla 1: Atajos de teclado equivalentes en macOS*

#### **Nota**

Las teclas actuales disponibles en un teclado macOS dependen del tipo de teclado que se utilice. Por ejemplo, es posible que el teclado de un equipo portátil macOS no tenga una tecla *Supr*, pero un teclado macOS con teclado numérico sí tiene una tecla *Supr*.

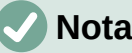

**Nota**

Algunos atajos de teclado no están disponibles para equipos que usan macOS. Esto se indica en las siguientes tablas con una celda en blanco.

### <span id="page-6-0"></span>**Obtener ayuda**

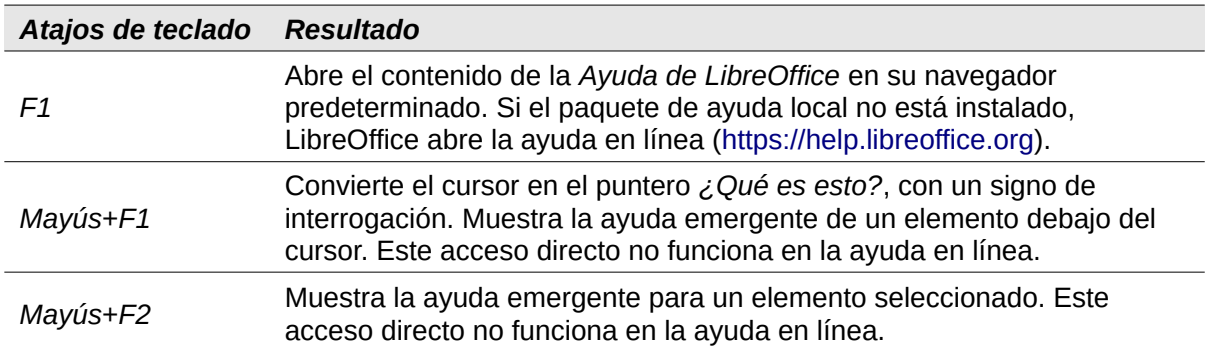

# <span id="page-6-1"></span>**Atajos de teclado generales**

#### **Nota**

Algunos de los atajos de teclado pueden estar asignadas al sistema operativo del equipo y no están disponibles para LibreOffice. Asigne diferentes teclas en LibreOffice usando **Herramientas > Personalizar > Teclado** en la barra de menú o en el sistema operativo del equipo. Para más información, consulte el «Capítulo 14, Personalizar LibreOffice» o la documentación/ayuda para el sistema operativo del equipo.

#### <span id="page-6-2"></span>**Uso de los atajos de teclado**

Las funciones de LibreOffice se pueden usar fácilmente usando atajos de teclado. Por ejemplo, el método abreviado de teclado *Ctrl+O* (macOS ⌘*+O*) se muestra junto a *Abrir* en el menú *Archivo* de la barra de menú. Para usar este atajo de teclado, mantenga presionada la tecla *Ctrl* (macOS  $\sharp$ ) y luego presione la tecla O. Suelte ambas teclas juntas después de que se abra el diálogo.

#### <span id="page-6-3"></span>**Apertura de menús y elementos de menú**

*Tabla 2: Teclas para abrir menús y elementos de menú*

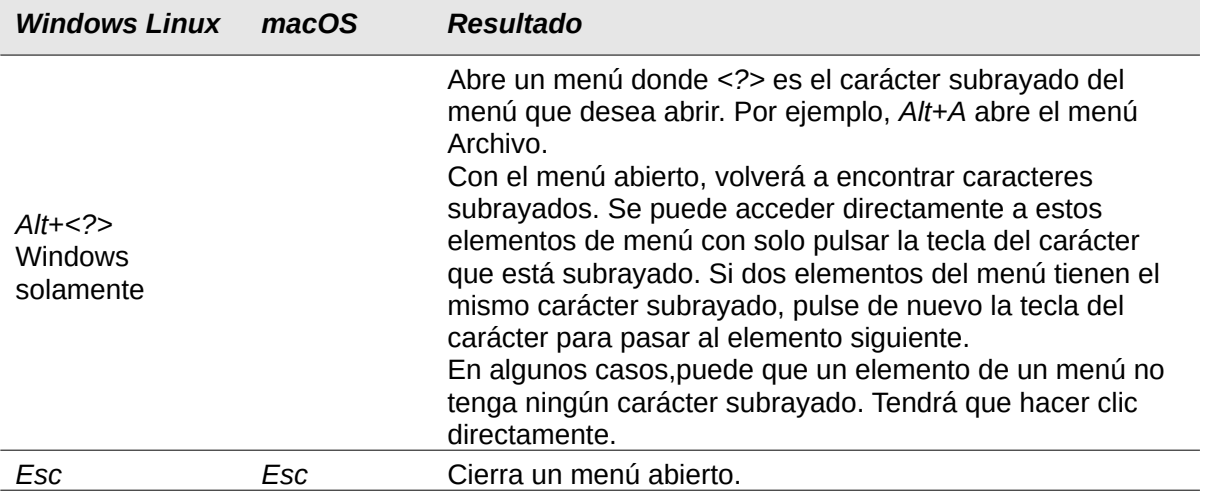

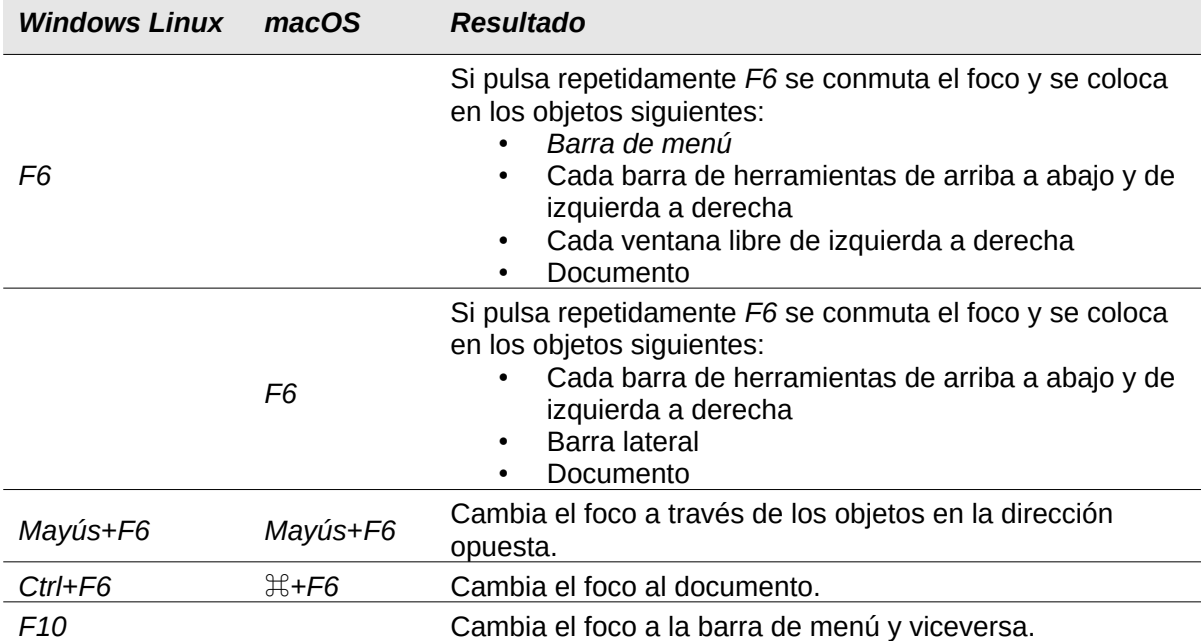

#### <span id="page-7-0"></span>**Acceso a un comando de menú**

- 1) Presione *Alt* o *F6* o *F10* para seleccionar el primer elemento en la barra de menú (normalmente el menú Archivo). En macOS, la selección es la primera herramienta en la barra de herramientas *Estándar*.
- 2) Presione la flecha hacia la derecha o hacia la izquierda para mover la selección hacia la derecha o hacia la izquierda.
- 3) Presione la tecla *Inicio* (macOS *Fn+flecha izquierda*) o la tecla *Fin* (macOS *Fn+flecha derecha*) para mover la selección del menú al primer o último elemento en la barra de menú.
- 4) Presione la flecha hacia abajo o hacia arriba para mover la selección hacia abajo o hacia arriba en la lista de comandos de menú.
- 5) Si es necesario, presione la flecha hacia la derecha para abrir cualquier submenú en el menú seleccionado. Los submenús se indican con un triángulo ► junto al nombre del menú seleccionado.
- 6) Si es necesario, presione la flecha hacia abajo o hacia arriba para mover la selección hacia abajo o hacia arriba en la lista de comandos del submenú.
- 7) Si es necesario, presione la flecha izquierda para cerrar un submenú.
- 8) Pulse *Intro* para ejecutar el comando de menú o submenú seleccionado.

#### <span id="page-7-1"></span>**Ejecutar un comando de barra de herramientas**

- 1) Presione *F6* repetidamente hasta que se seleccione el primer icono en una barra de herramientas.
- 2) En una barra de herramientas horizontal, presione las flechas hacia la derecha o hacia la izquierda para mover la selección de herramientas hacia la derecha o hacia la izquierda.
- 3) En una barra de herramientas vertical, presione las flechas hacia arriba o hacia abajo para mover la selección de herramientas hacia arriba o hacia abajo.
- 4) Presione la tecla *Inicio* (macOS *Fn+flecha izquierda*) o la tecla *Fin* (macOS *Fn+flecha derecha*) para mover la selección de herramientas a la primera o última herramienta en una barra de herramientas.
- 5) Presione *Intro* para accionar la herramienta seleccionada en la barra de herramientas.

6) Para insertar un objeto en un dibujo o presentación después de seleccionar el objeto requerido en la barra de herramientas Dibujo, utilice la combinación de teclas *Ctrl+Intro* (macOS ⌘*+Intro*) para insertar el objeto en el centro de la página de dibujo o diapositiva.

# **Nota**

Si el primer objeto de la barra de herramientas tiene un campo de texto editable, como la URL de carga o el estilo de párrafo, las teclas *Inicio*, *Fin* y *flecha izquierda* y *derecha* funcionan en el texto. En estos casos puede usar *Tab* y *Mayús*+*Tab* para navegar a otros objetos.

# <span id="page-8-0"></span>**Navegar y seleccionar**

Navegar por un documento y realizar selecciones con el teclado es el siguiente:

- Para mover el cursor, utilice una de las teclas o combinaciones de teclas que se dan en la siguiente tabla.
- Para seleccionar cualquier texto mientras mueve el cursor, mantenga presionada la tecla *Mayús* mientras mueve el cursor.
- Para seleccionar una palabra, coloque el cursor en la palabra y haga doble clic.
- Para seleccionar una oración, coloque el cursor en la oración y haga triple clic.
- Para seleccionar un párrafo, coloque el cursor en el párrafo y haga clic cuatro veces.
- Para seleccionar todo el texto o los objetos de un documento, utilice *Ctrl+A* (macOS ⌘*+A*).
- Utilice *Ctrl+Supr* (macOS ⌘*+Supr*) para borrar todo, desde la posición del cursor hasta el final de la palabra.

*Tabla 3: Teclas de navegación y selección*

| <b>Windows Linux</b>            | macOS                                 | <b>Efecto</b>                                                                                   |
|---------------------------------|---------------------------------------|-------------------------------------------------------------------------------------------------|
| Flecha izquierda                | Flecha izquierda o<br>$Ctrl + B$      | Mueve el cursor un carácter a la<br>izquierda.                                                  |
| Flecha derecha                  | Flecha derecha o<br>Control+ F        | Mueve el cursor un carácter a la derecha.                                                       |
| Ctrl + Flecha izquierda         | $\Upsilon$ + Flecha izquierda         | Mueve el cursor una palabra a la<br>izquierda.                                                  |
| Ctrl + Flecha derecha           | <b>N</b> + Flecha derecha             | Mueve el cursor una palabra a la<br>derecha.                                                    |
| Flecha arriba                   | Flecha arriba o<br>$Ctrl + P$         | Mueve el cursor una línea hacia arriba.                                                         |
| Flecha abajo                    | Flecha abajo o<br>$Ctrl + N$          | Mueve el cursor una línea hacia abajo.                                                          |
| Ctrl + Flecha arriba o<br>abajo | $\Upsilon$ + flecha arriba o<br>abajo | Mueve el cursor hacia arriba o hacia<br>abajo al principio del párrafo anterior o<br>siguiente. |
| <i>Inicio</i>                   | Fn + Flecha izquierda o<br>$Ctrl + A$ | Mueve el cursor al principio de la línea<br>actual.                                             |
| Ctrl + Inicio                   | $\mathbb{H}$ + Flecha arriba          | Mueve el cursor al principio del<br>documento.                                                  |
| Fin                             | Fn + Flecha derecha o<br>$Ctrl + E$   | Mueve el cursor al final de la línea actual.                                                    |
| $Ctrl + Fin$                    | $H + F$ lecha abajo                   | Mueve el cursor al final del documento.                                                         |
| Re Pág                          | Fn + Flecha arriba                    | Se desplaza hacia arriba una página.                                                            |
| Ctrl + Re Pág                   | $H + Fn + Flecha$ arriba              | Mueve el cursor al encabezado.                                                                  |
| Av Pág                          | $Fn$ + flecha abajo                   | Se desplaza hacia abajo una página.                                                             |
| Ctrl + Av Pág                   | $\mathbb{H}$ + Fn + Flecha abajo      | Mueve el cursor al pie de página.                                                               |

# <span id="page-9-0"></span>**Control de diálogos**

Al abrir cualquier diálogo, un elemento (como un botón, un campo de opción, una entrada en un cuadro de lista o una casilla de verificación) se resalta o se indica. La forma en que se resalta el elemento depende del sistema operativo y de cómo esté configurado el equipo. Cuando esto ocurre se dice que este elemento está enfocado.

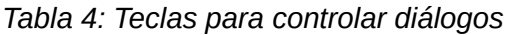

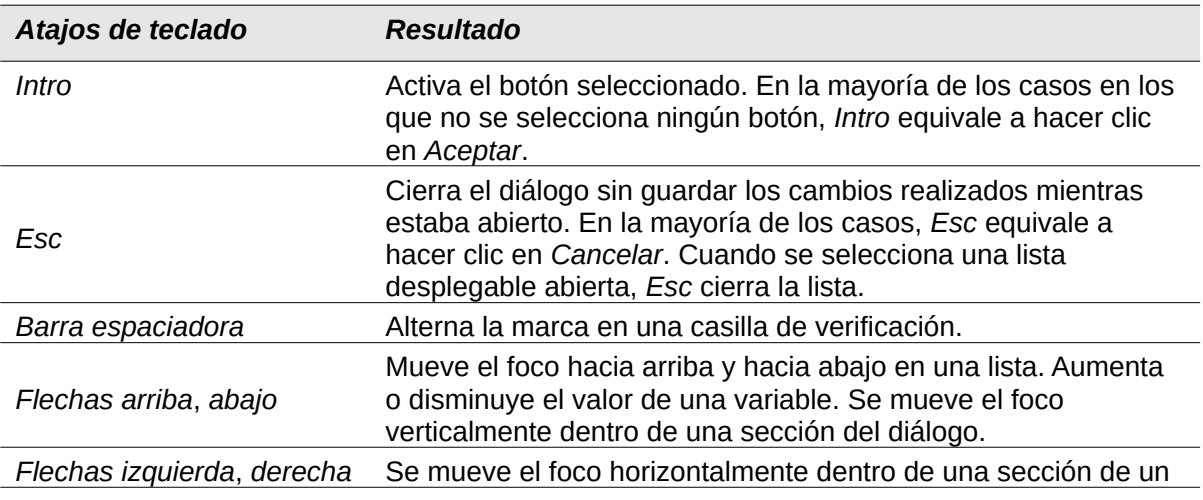

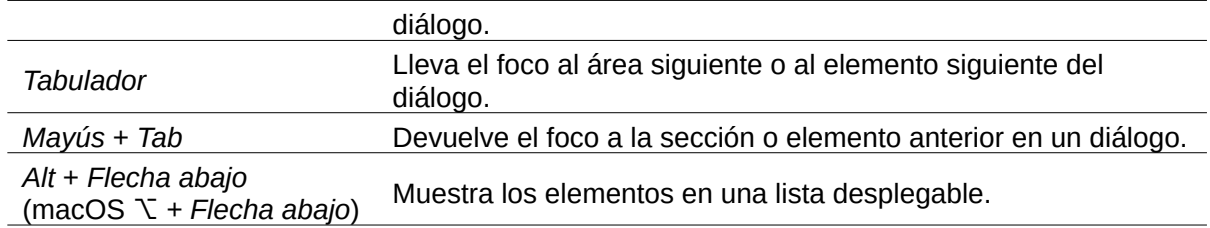

### <span id="page-10-0"></span>**Control de documentos y ventanas**

*Tabla 5: Teclas para controlar documentos y ventanas*

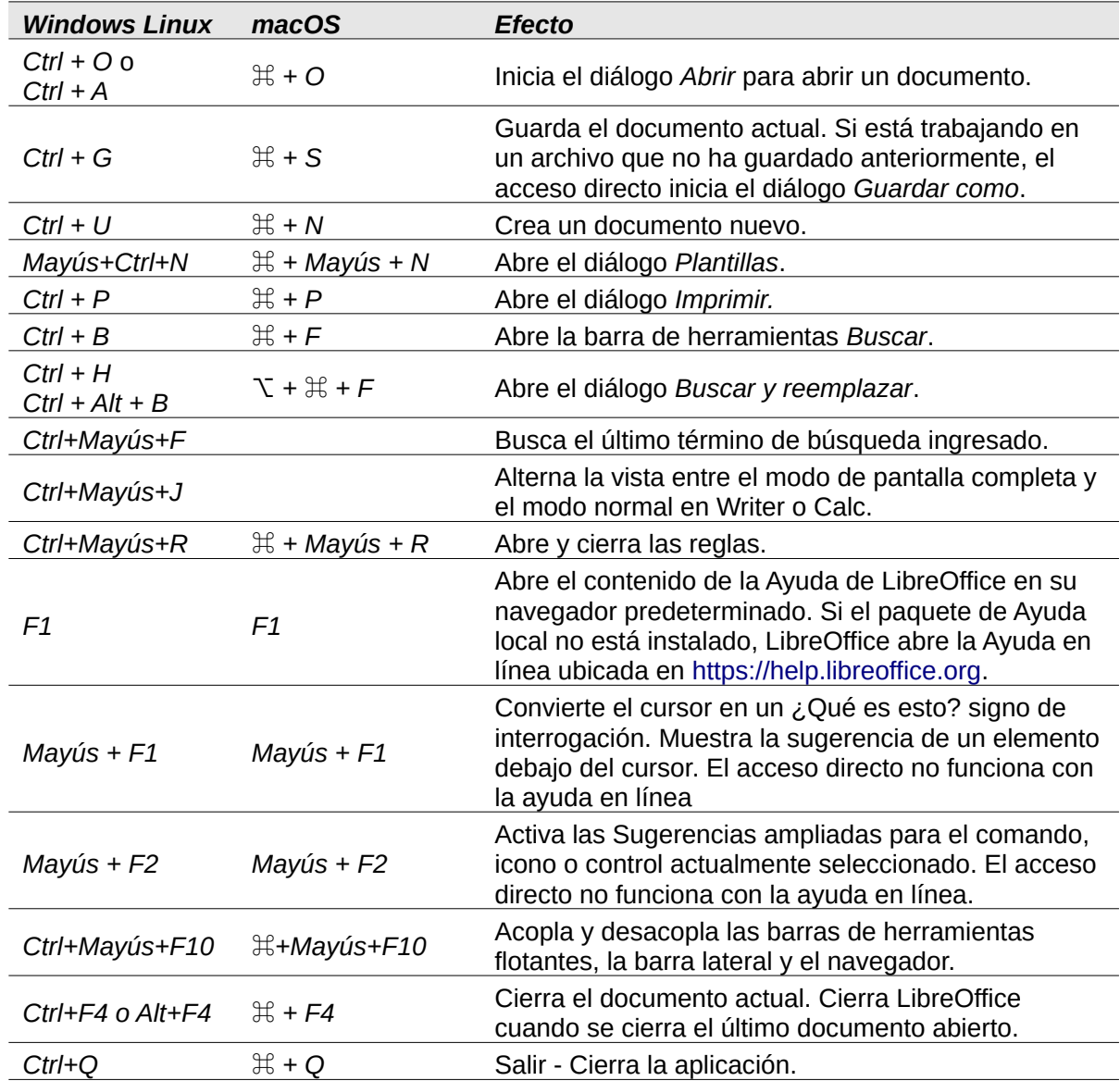

#### <span id="page-10-1"></span>**Editando o formateando documentos**

*Tabla 6: Teclas para editar o formatear documentos*

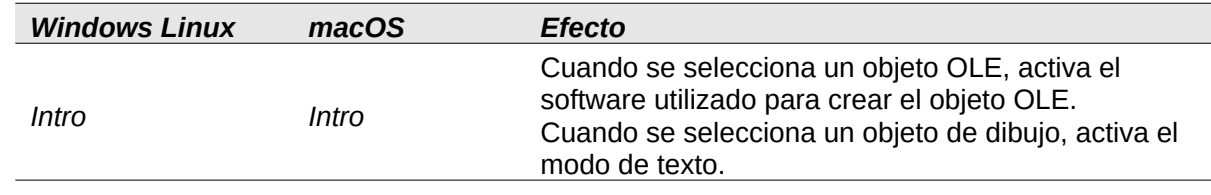

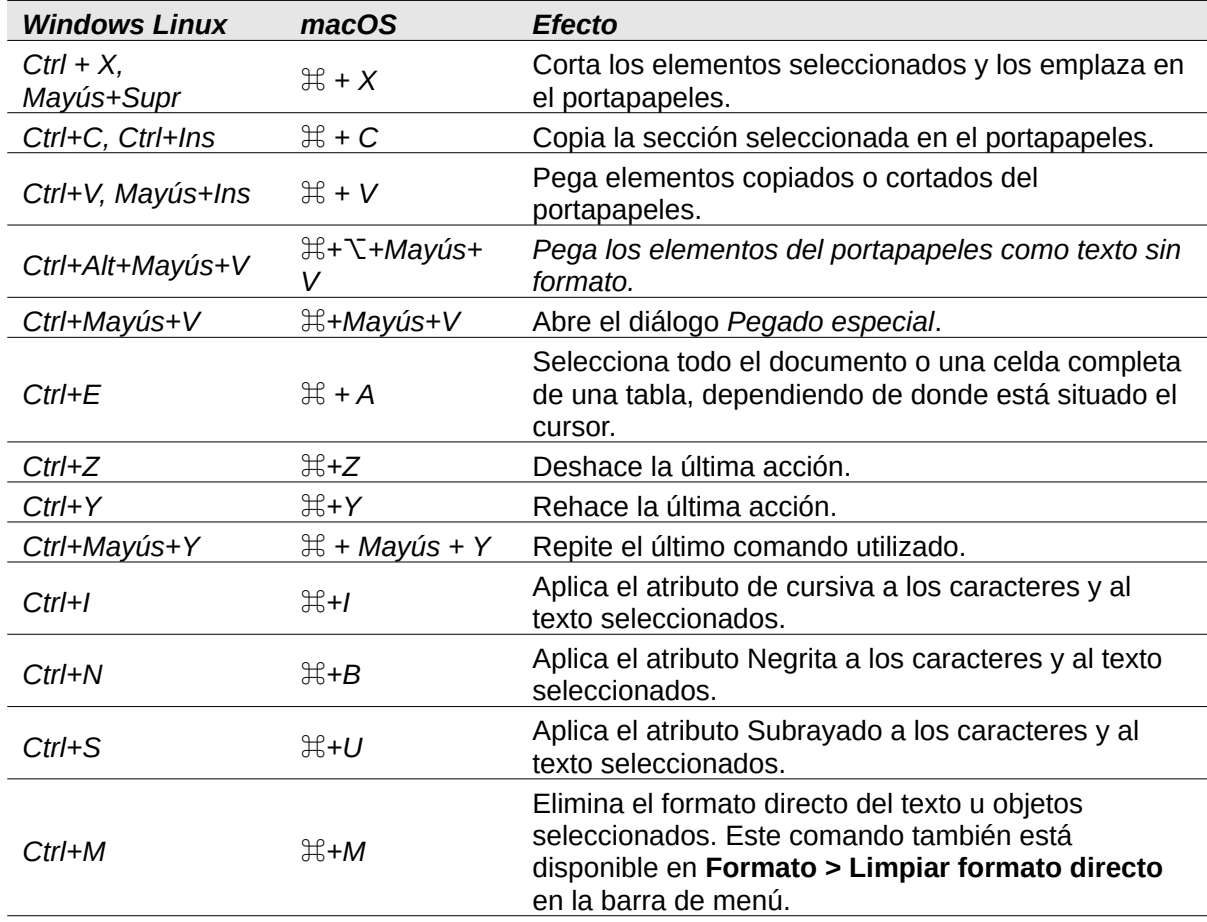

# <span id="page-11-0"></span>**Atajos de teclado de la barra lateral**

#### <span id="page-11-1"></span>**General**

*Tabla 7: Atajos de teclado generales para la barra lateral*

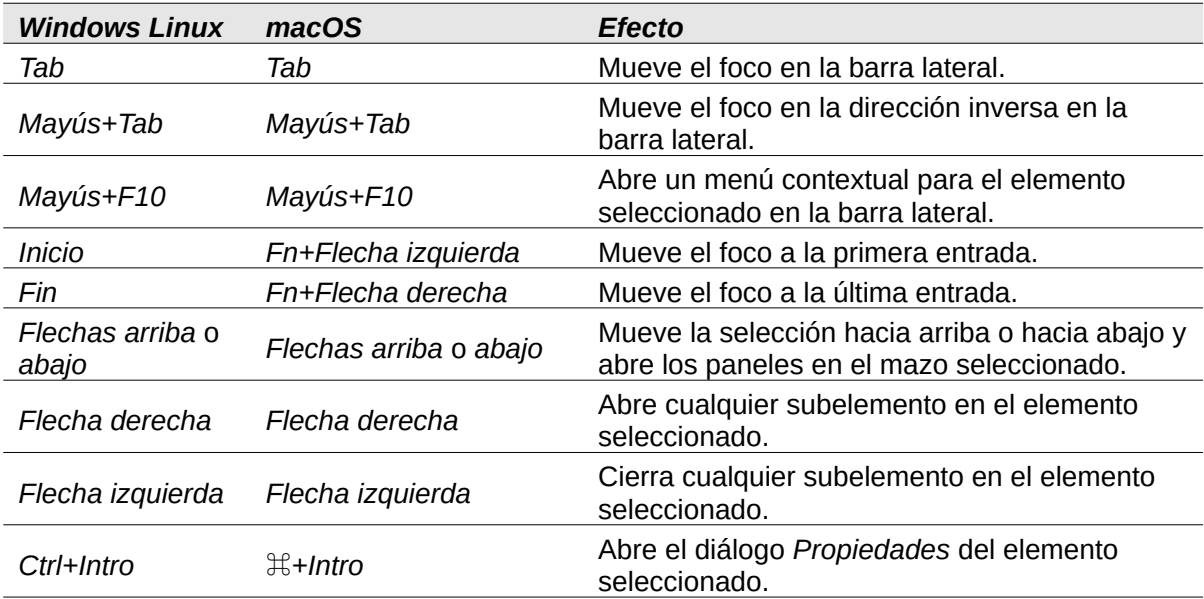

#### <span id="page-12-0"></span>**Galería**

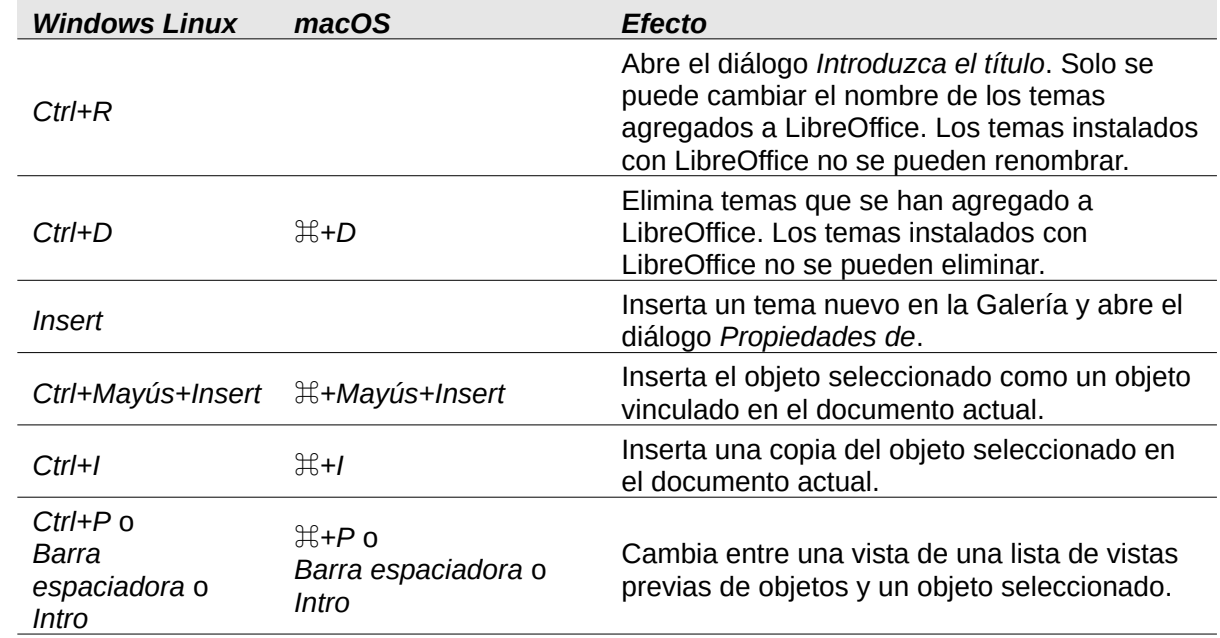

*Tabla 8: Atajos de teclado para Galería en la barra lateral*

# <span id="page-12-1"></span>**Atajos de teclado para tablas de bases de datos**

Estos accesos directos se aplican después de que *Ctrl*+*Mayús*+*F4* haya abierto la tabla de la base de datos.

*Tabla 9: Atajos de teclado para tablas de bases de datos*

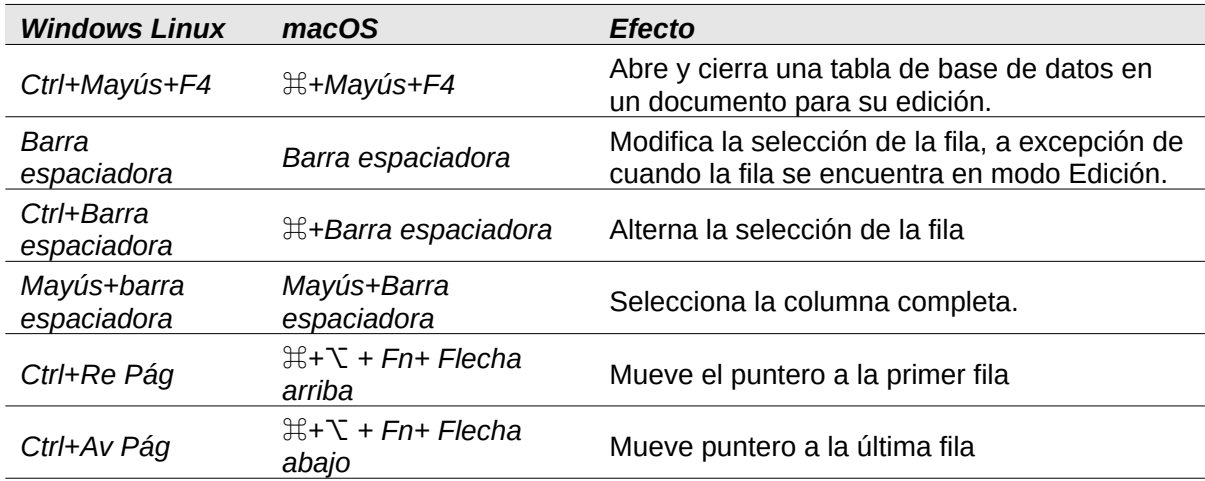

# <span id="page-13-0"></span>**Control de macros**

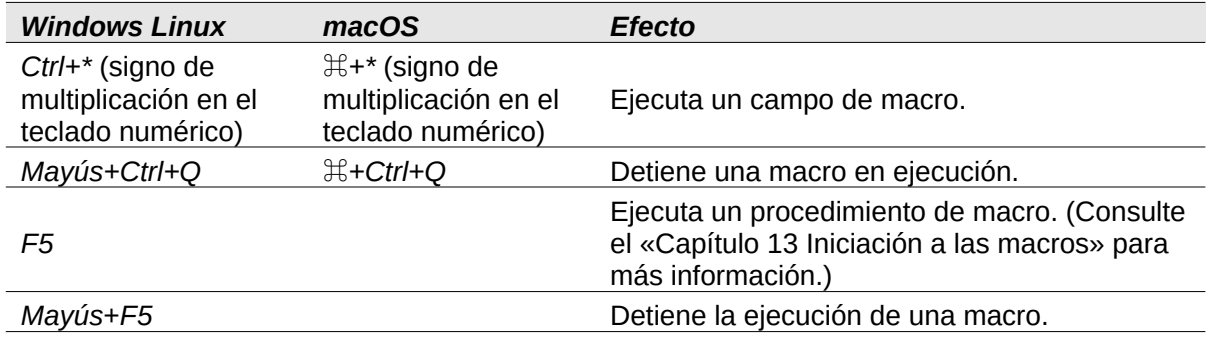

#### *Tabla 10: Teclas para controlar macros*

# <span id="page-13-1"></span>**Atajos de teclado para objetos de dibujo**

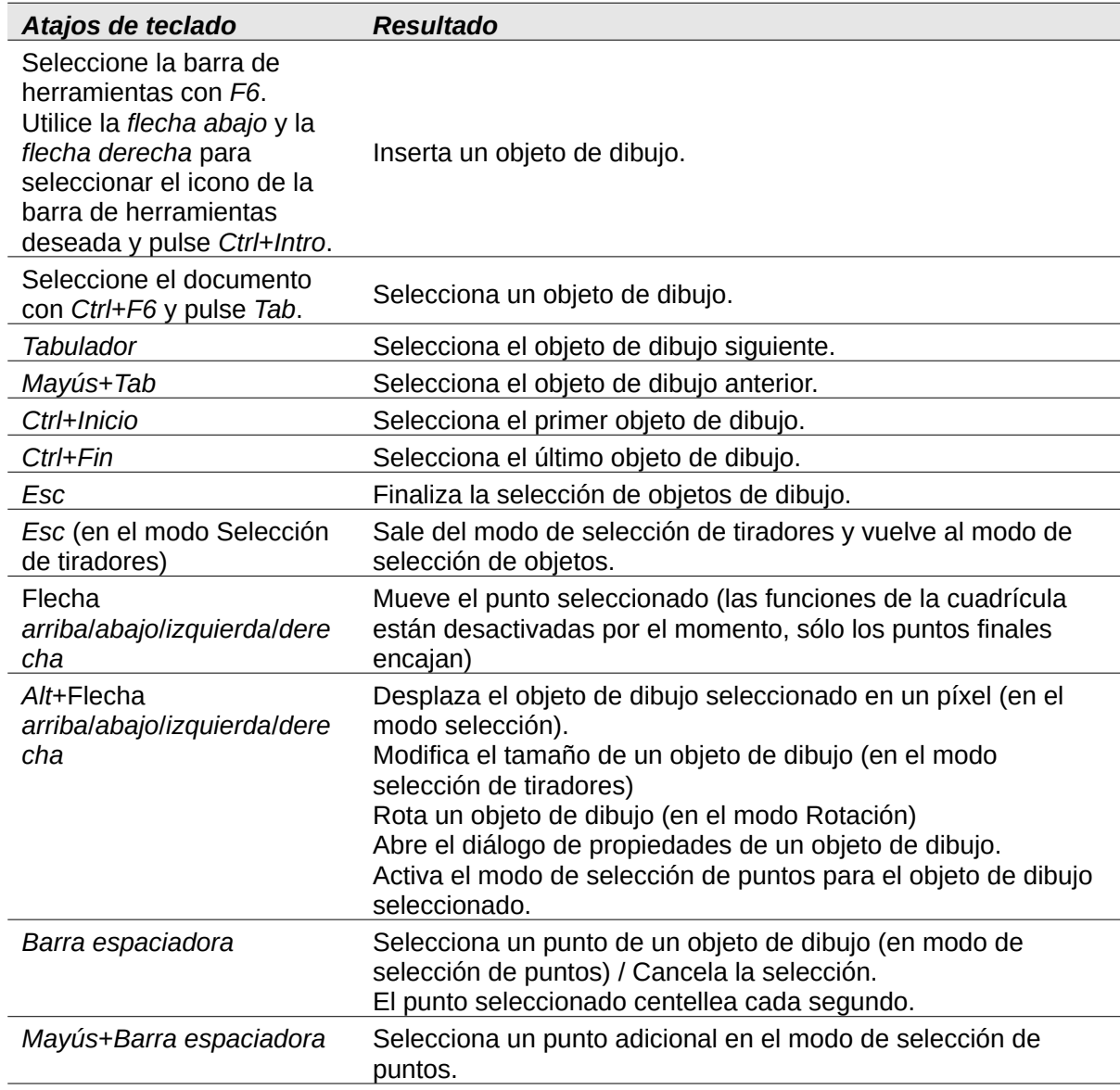

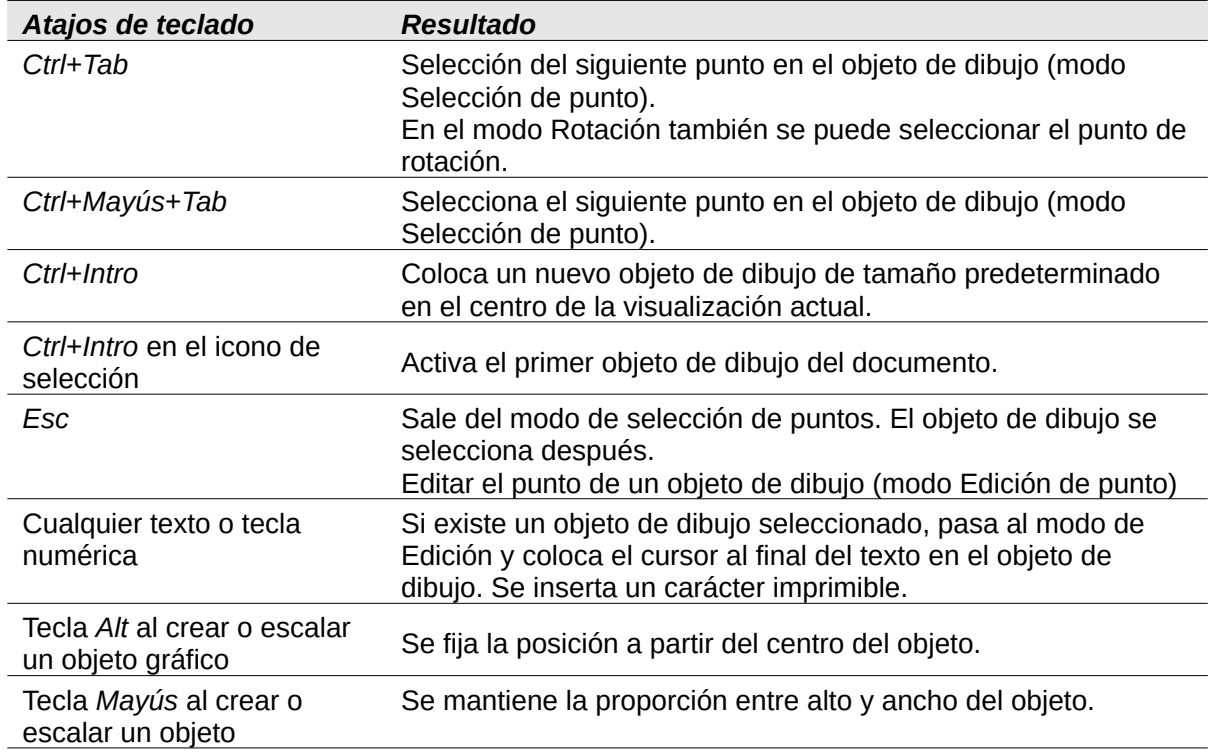

# <span id="page-14-1"></span>**Introducción a números Unicode**

Cada carácter en LibreOffice se puede ingresar en un documento escribiendo su número hexadecimal Unicode y luego presionando *Ctrl+Alt+X* (macOS ⌘*+*⌥*+X*). Por ejemplo, para ingresar el signo de derechos de autor en el texto, escriba U+00A9 seguido inmediatamente de *Ctrl+Alt+X* (macOS ⌘*+*⌥*+X*) y el signo de derechos de autor © aparece en la posición del cursor en el texto.

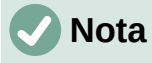

Los números hexadecimales Unicode en el rango U+0000 a U+0020 no se convierten en caracteres usando el método abreviado de conversión C*trl+Alt+X* (macOS ⌘*+*⌥*+X*).

## <span id="page-14-2"></span>**Definición de métodos abreviados de teclado**

Además de utilizar los métodos abreviados de teclado integrados enumerados en este Apéndice, puede definir los suyos propios. Consulte el «Capítulo 14, Personalizar LibreOffice» para información detallada.

Para verificar si un método abreviado de teclado ya está en uso, abra la página *Teclado* en el diálogo *Personalizar* y desplácese por los métodos abreviados de teclado enumerados. Vaya a **Herramientas > Personalizar** en la barra de menú para abrir el diálogo *Personalizar*.

## <span id="page-14-0"></span>**Lecturas adicionales**

Para obtener ayuda relativa a los atajos de teclado de LibreOffice o utilizar LibreOffice solo con un teclado, busque en la Ayuda de la aplicación utilizando las palabras clave «atajos de teclado» o «accesibilidad».